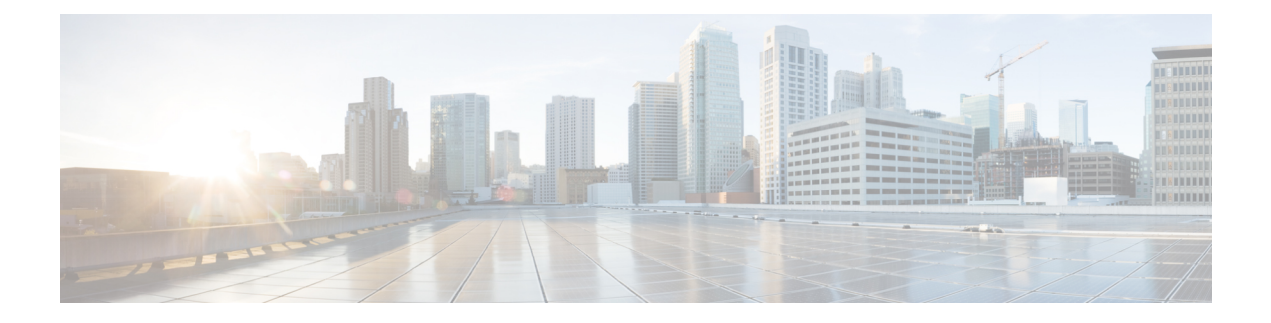

# **Cisco Discovery Protocol** の設定

*Cisco Discovery Protocol*(CDP)は、ルータ、ブリッジ、アクセス サーバ、コミュニケーショ ンサーバ、スイッチを含め、シスコ製のあらゆる機器で動作する、メディアにもプロトコルに も依存しないプロトコルです。CDPを使用して、デバイスに直接接続しているすべてのシスコ の装置の情報を表示することができます。

- CDP [の実装の前提条件](#page-0-0) (1 ページ)
- CDP [の実装について](#page-0-1) (1 ページ)
- CDP [の実装方法:](#page-2-0) Cisco IOS XR ソフトウェア (3ページ)
- CDP [の実装の設定例](#page-5-0) (6 ページ)

### <span id="page-0-0"></span>**CDP** の実装の前提条件

適切なタスク ID を含むタスク グループに関連付けられているユーザ グループに属している必 要があります。このコマンド リファレンスには、各コマンドに必要なタスク ID が含まれま す。ユーザ グループの割り当てが原因でコマンドを使用できないと考えられる場合、AAA 管 理者に連絡してください。

## <span id="page-0-1"></span>**CDP** の実装について

CDPの主な用途は、隣接するデバイスのプロトコルアドレスを取得し、そのデバイスのプラッ トフォームを検出することです。また、CDPを使用して、ルータが使用するインターフェイス の情報を表示できます。CDPはメディアとプロトコルに依存せず、ルータ、ブリッジ、アクセ ス サーバ、スイッチなど、シスコ製のすべての機器で実行できます。

SNMP と CDP MIB を併用すると、ネットワーク管理アプリケーションは、隣接するデバイス のデバイス タイプと SNMP エージェント アドレスを認識し、それらのデバイスに SNMP クエ リーを送信できます。CDP は CISCO-CDP-MIB を使用します。

CDP は、LAN、フレーム リレー、ATM 物理メディアなど、サブネットワーク アクセス プロ トコル(SNAP)をサポートするすべてのメディアで実行されます。CDP の動作はデータリン ク層上に限定されます。そのため、異なるネットワーク層プロトコルをサポートする2つのシ ステムが、相互について認識できます。

CDP 用に設定された各デバイスからマルチキャスト アドレスに対してメッセージが定期的に 送信されます。このメッセージはアドバタイズメントと呼ばれます。 各デバイスは、SNMP メッセージを受信できるアドレスを少なくとも1つアドバタイズします。アドバタイズには、 存続可能時間(保持時間)や情報も含まれています。これは、受信側のデバイスが CDP 情報 を破棄せずに保持する時間の長さを示します。各デバイスは、他のデバイスから送信される定 期的な CDP メッセージを待ち受けます。これは、隣接するデバイスについて認識し、メディ アに対するインターフェイスがアップまたはダウンした場合を判断するためです。

CDPVersion-2(CDPv2)は、このプロトコルの最新リリースで、より高度なデバイス追跡機能 を備えています。たとえば、より高速なエラー追跡が可能なレポートメカニズムなどが含まれ るため、コストがかかるダウンタイムを減らすことができます。レポートされるエラー メッ セージは、コンソールまたはロギングサーバに送信でき、また接続ポートの一致していないネ イティブVLANID(IEEE802.1Q)インスタンス、および接続デバイス間の一致していないポー ト デュプレックス ステートをカバーできます。

CDPv2 **show** コマンドを実行すると、隣接するデバイスの VLAN トランキング プロトコル (VTP)管理ドメインとデュプレックス モード、CDP 関連のカウンタ、および接続ポートの VLAN ID に関する詳細な情報が出力されます。

Type-Length-Value(TLV)フィールドは、CDP アドバタイズメントに埋め込まれる情報ブロッ クです。次の表に、CDP アドバタイズメントの TLV 定義の概要を示します。

| <b>TLV</b>     | 定義                                                                                                    |
|----------------|----------------------------------------------------------------------------------------------------|
| デバイス ID TLV    | 文字列形式のデバイス名を識別します。                                                                                               |
| アドレス TLV       | 受信デバイスと送信デバイス両方のネットワーク アドレス<br>リストを含めます。                                                                         |
| ポート ID TLV     | CDP パッケージが送信されるポートを指定します。                                                                                        |
| 機能 TLV         | スイッチなど、デバイス タイプの形式でデバイスの機能を<br>説明します。                                                                            |
| バージョン TLV      | デバイスが実行しているソフトウェア リリース バージョン<br>に関する情報を含めます。                                                                     |
| プラットフォーム TLV   | Cisco 4500 など、デバイスのハードウェアプラットフォーム<br>名を記述します。                                                                    |
| VTP 管理ドメイン TLV | システムの設定済み VTP 管理ドメイン名の文字列をアドバ<br>タイズします。隣接するネットワーク ノードの VTP ドメイ<br>ン コンフィギュレーションを確認するために、ネットワー<br>ク オペレータが使用します。 |

表 **<sup>1</sup> : CDPv2** の **Type-Length-Value** 定義

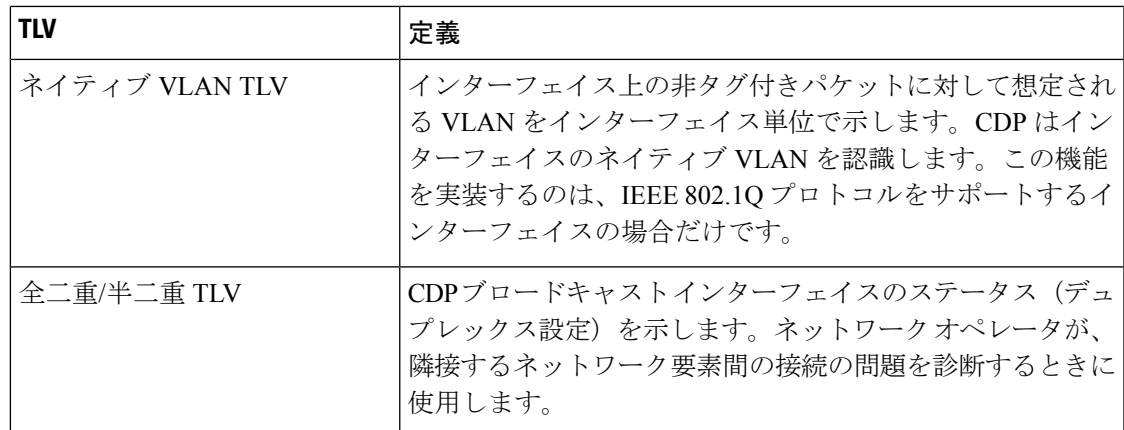

# <span id="page-2-0"></span>**CDP** の実装方法:**Cisco IOS XR** ソフトウェア

### **CDP** のイネーブル化

CDP をイネーブルにするには、まずルータで CDP をグローバルにイネーブルにしてから、イ ンターフェイス単位で CDP をイネーブルにする必要があります。ここでは、ルータ上で CDP をグローバルにイネーブルにし、次にインターフェイスで CDP をイネーブルにする方法につ いて説明します。

#### 手順

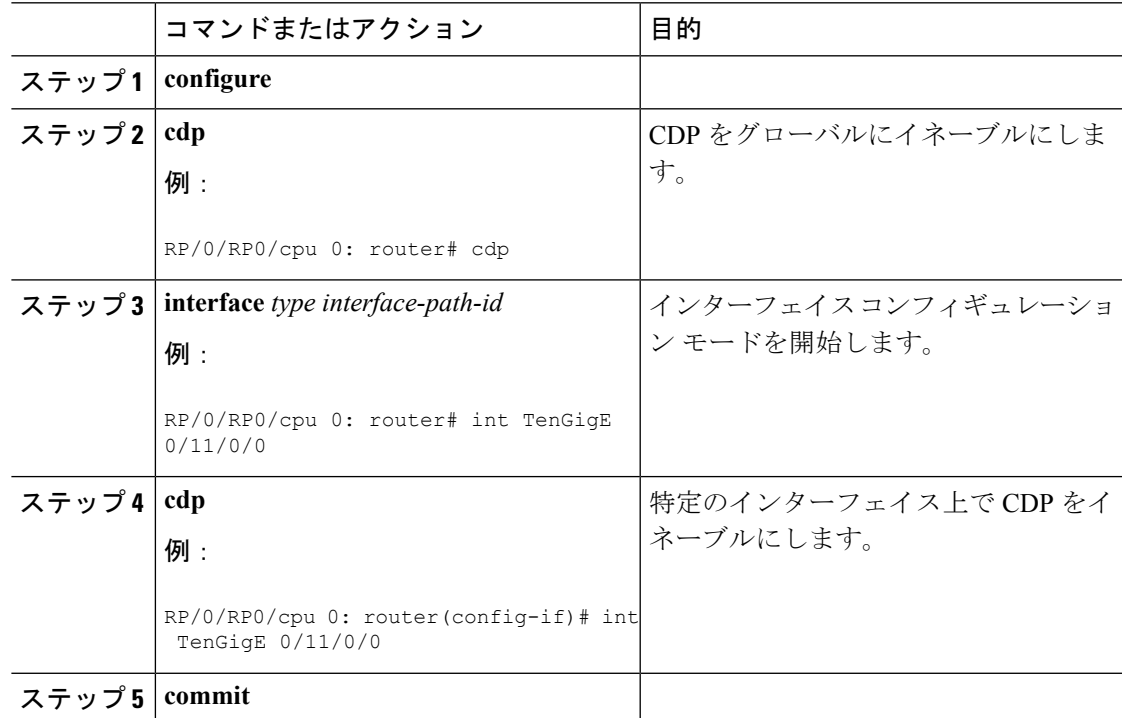

### **CDP** デフォルト設定の変更

ここでは、デフォルトのバージョン、保持時間の設定、およびタイマーの設定を変更する方法 について説明します。

(注) コマンドは任意の順序で入力できます。

#### 手順

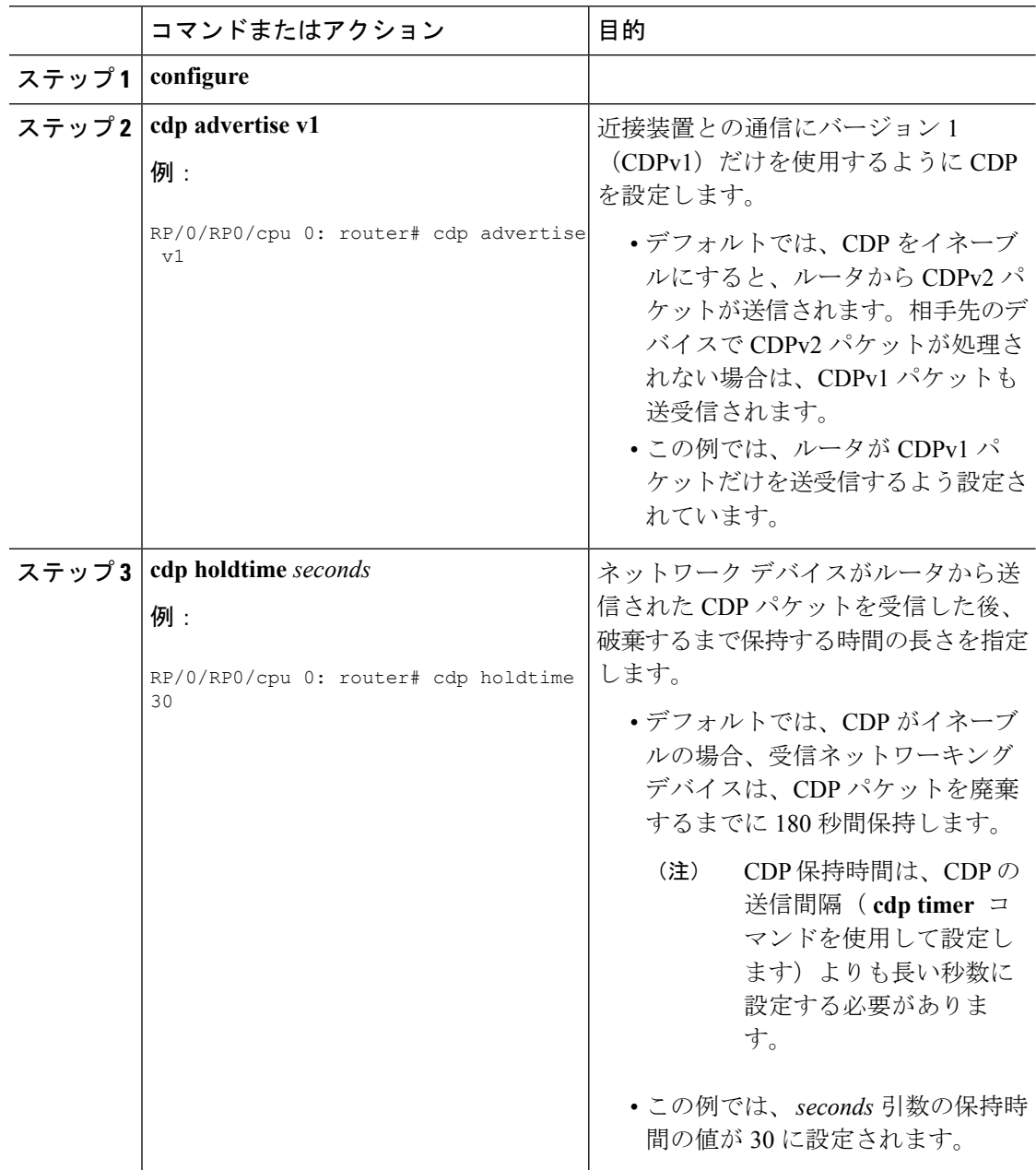

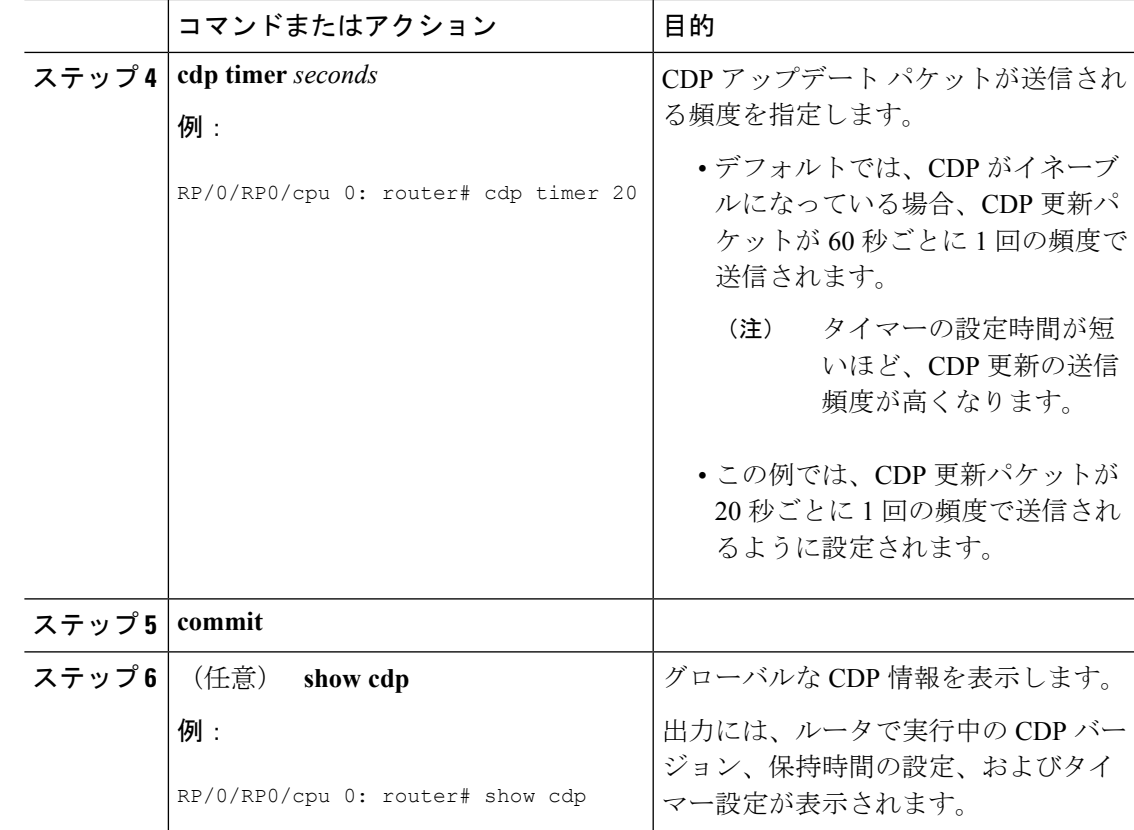

### **CDP** のモニタリング

このタスクでは、CDP をモニタする例を示します。

# 

(注) コマンドは任意の順序で入力できます。

#### 手順

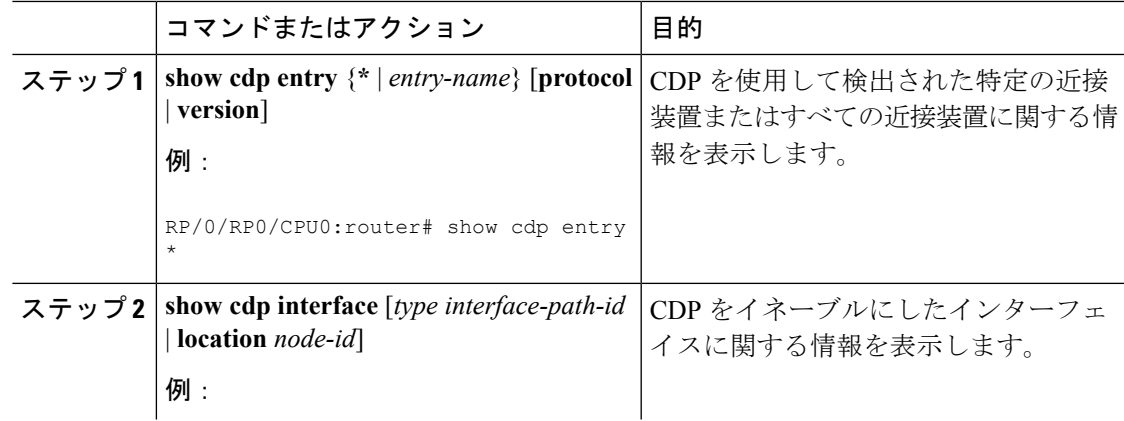

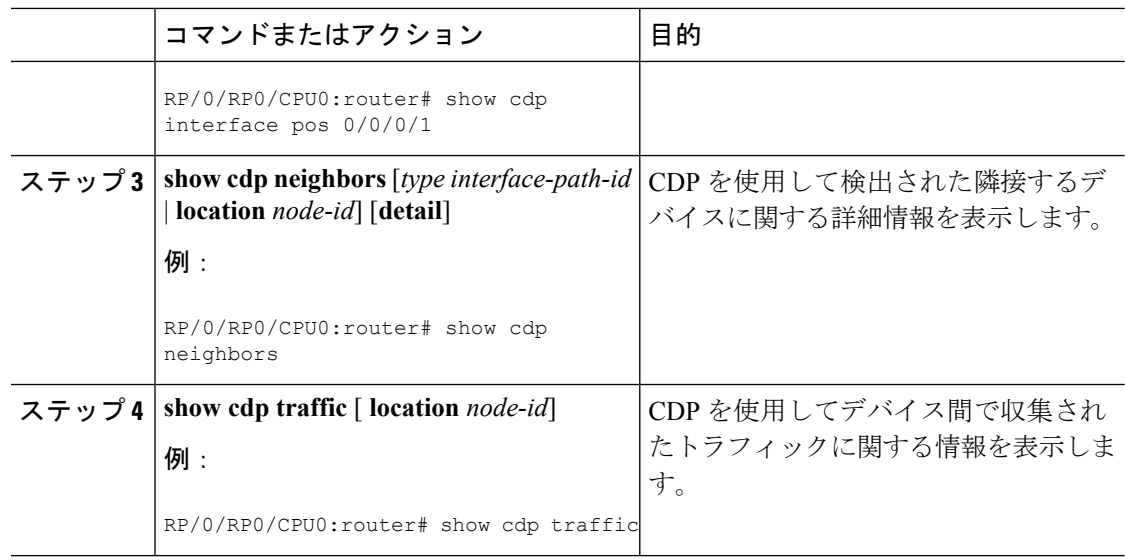

# <span id="page-5-0"></span>**CDP** の実装の設定例

#### **CDP** のイネーブル化:例

次の例に、CDP をグローバルに設定し、イーサネット インターフェイス TenGigE 0/11/0/0 上で CDP をイネーブルにする方法を示します。

cdp interface 0/11/0/0 cdp

#### グローバル **CDP** 設定の変更:例

次に、グローバル CDP 設定を変更する例を示します。この例では、タイマー設定は 20 秒、ホールド時間は 30 秒、および隣接デバイスとの通信に使用する CDP のバー ジョンは CDPv1 に設定されています。

cdp timer 20 cdp holdtime 30 cdp advertise v1

次の例に、 **show cdp** コマンドを使用して CDP グローバル設定を確認する方法を示し ます。

RP/0/RP0/cpu 0: router# **show cdp**

Global CDP information: Sending CDP packets every 20 seconds Sending a holdtime value of 30 seconds

 $\overline{\phantom{a}}$ 

Sending CDPv2 advertisements is not enabled

L